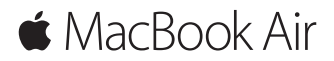

**Pikaopas**

#### **Tervetuloa MacBook Airiin.**

Aloitetaan. Käynnistä Mac painamalla virtanäppäintä. Käyttöönottoapuri opastaa sinut muutamien helppojen alkuvaiheiden läpi, ja pääset tositoimiin. Se opastaa sinua Wi-Fi-verkkoon yhdistämisessä ja käyttäjätilin luomisessa. Se voi myös siirtää dokumentteja, kuvia, musiikkia ja muuta uudelle Macillesi toiselta Macilta tai PC:ltä.

Voit kirjautua sisään Apple ID:lläsi Käyttöönottoapurissa. Näin saat tilin käyttöön Mac App Storessa ja iTunes Storessa sekä ohjelmissa kuten Viestit ja FaceTime. Saat käyttöösi myös iCloudin, jolloin kaikilla ohjelmilla (kuten Mail, Yhteystiedot, Kalenteri ja Safari) on uusimmat tietosi. Jos sinulla ei ole Apple ID:tä, voit luoda sellaisen helposti Käyttöönottoapurissa.

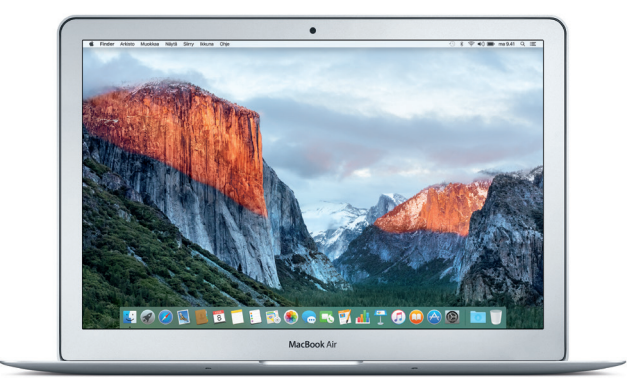

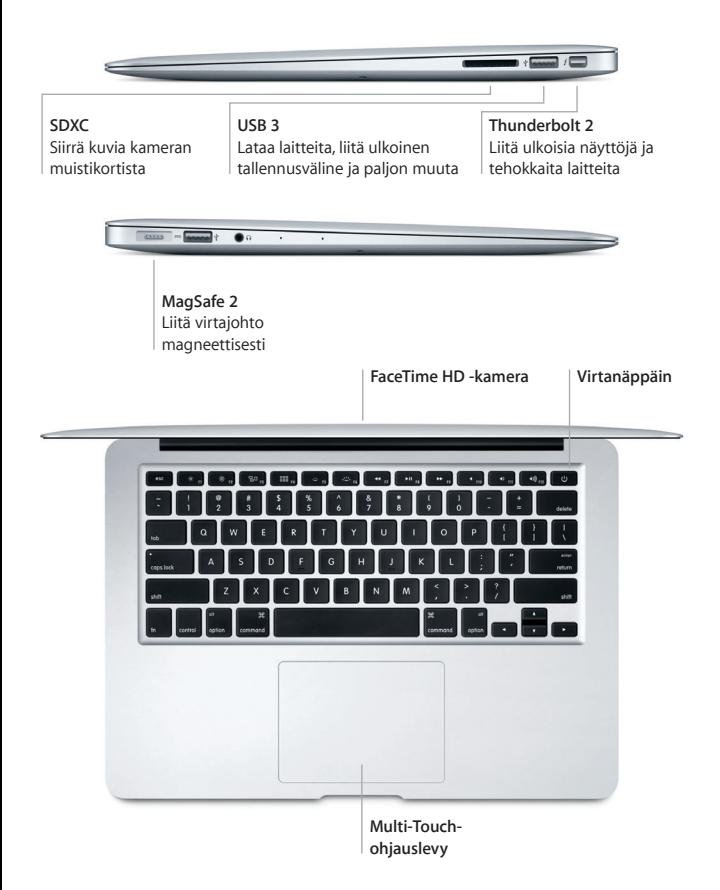

## **Työpöytään tutustuminen**

Macin työpöydällä voit löytää kaiken ja tehdä mitä tahansa. Pidä useimmin käyttämäsi ohjelmat näytön alareunassa olevassa Dockissa. Avaa Järjestelmäasetukset ja muokkaa työpöytää ja muita asetuksia. Klikkaamalla Finder-kuvaketta pääset kaikkiin tiedostoihisi ja kansioihisi.

Yläreunan valikkorivissä on hyödyllistä tietoa Macistasi. Voit tarkistaa langattoman internet-yhteyden tilan klikkaamalla Wi-Fi-kuvaketta. Spotlightilla voit löytää kaiken Macistasi ja etsiä tietoja verkosta. Se voi myös avata suosikkiohielmiasi.

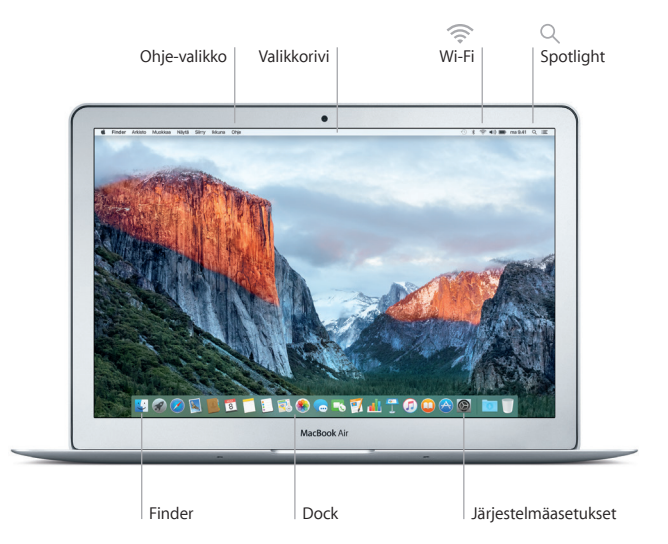

### **Macin hallitseminen Multi-Touch-eleillä**

MacBook Airissa voi tehdä monia asioita yksinkertaisilla eleillä ohjauslevyllä. Tässä on eräitä suosittuja eleitä. Jos haluat lisätietoja, valitse Dockissa Järjestelmäasetukset ja klikkaa sitten Ohjauslevy.

- $\bullet$ **Klikkaus** Paina mitä tahansa kohtaa ohjauslevyllä.
- **Toissijainen klikkaus (oikealla klikkaus)** Avaa oikotievalikoita klikkaamalla kahdella sormella.
- 

# **Kahden sormen vieritys**

Vieritä ylös, alas tai sivuille vetämällä kahta sormea ohjauslevyllä.

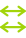

### **Selaus pyyhkäisemällä**

Selaa verkkosivuja, dokumentteja ja muita pyyhkäisemällä kahdella sormella.

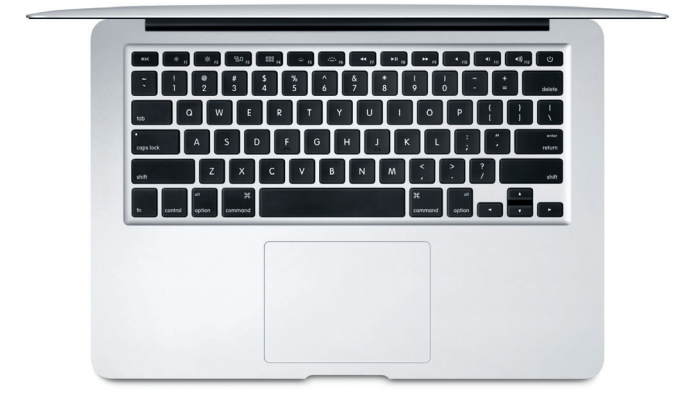

### **Tietojen varmuuskopioiminen**

Voit varmuuskopioida MacBook Airin langattomasti Time Machinella, jos sinulla on AirPort Time Capsule (myydään erikseen). Aloita avaamalla Järjestelmäasetukset ja klikkaamalla Time Machine -kuvaketta.

### **Tärkeä huomautus**

Lue tämä dokumentti ja *Tärkeitä tuotetietoja* -oppaan turvallisuustiedot ennen tietokoneen käyttämistä.

### **Lisätietoja**

Jos haluat näyttää *MacBook Airin perusteet* -oppaan iBooksissa, avaa iBooks ja etsi sitten iBooks Storessa sanoilla "MacBook Airin perusteet". Esittelyjä ja lisätietoja MacBook Airista ja sen ominaisuuksista löytyy osoitteesta [www.apple.com/fi/macbook-air](http://www.apple.com/fi/macbook-air).

## **Ohje**

Löydät vastauksia kysymyksiisi sekä ohjeita ja vianmääritystietoja Mac-ohjeesta. Klikkaa Finder-kuvaketta, klikkaa valikkorivillä Ohje ja valitse Mac-ohje tai "Tutustu Maciin".

### **OS X -lisäohjelmat**

Jos sinulla on ongelma Macisi kanssa, OS X -lisäohjelmilla voit palauttaa ohjelmat ja tiedot Time Machine -varmuuskopiosta tai asentaa OS X:n ja Applen ohjelmat uudelleen. Jos Mac havaitsee ongelman, avaa OS X -lisäohjelmat käynnistämällä tietokone uudelleen pitäen samalla komento- ja R-näppäimiä painettuna.

## **Tuki**

MacBook Airin teknistä tukea on saatavana osoitteessa [www.apple.com/fi/](http://www.apple.com/fi/support/macbookair) [support/macbookair](http://www.apple.com/fi/support/macbookair). Voit myös soittaa Suomessa numeroon 0800 96372 (kansainvälisessä muodossa +358 800 96372). [www.apple.com/support/country](http://www.apple.com/support/country)

Kaikki ominaisuudet eivät ole saatavilla kaikilla alueilla.

TM ja © 2015 Apple Inc. Kaikki oikeudet pidätetään. Designed by Apple in California. Printed in XXXX. K034-00965-A